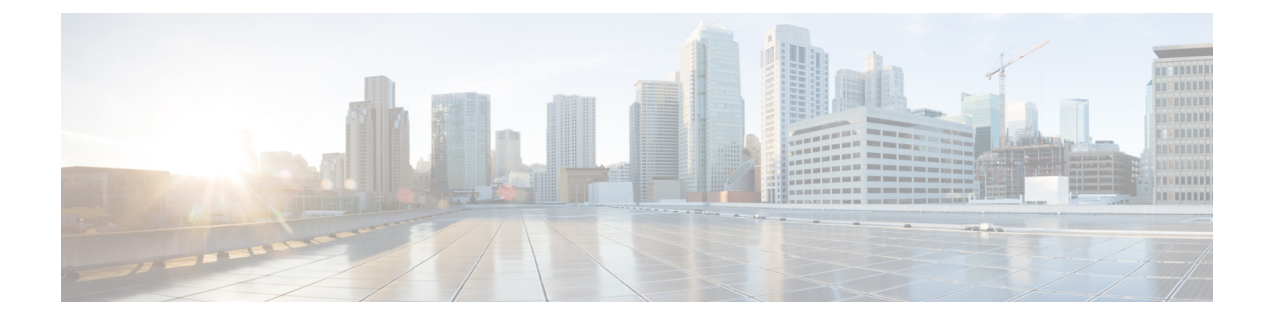

# **Connect Connectorto Cisco Catalyst 9800 Series Wireless Controllers**

• Configure and Test the [Connection](#page-0-0) Between Connector and Catalyst 9800 Controller, on page 1

# <span id="page-0-0"></span>**Configure and Test the Connection Between Connector and Catalyst 9800 Controller**

## **Before you begin**

- **1.** Deploy a connector OVA and activate it using a token from Cisco Spaces.
- **2.** Note down the IP address of a Catalyst 9800 controller that is reachable from the Cisco Spaces: Connector.
- **3.** On the Catalyst 9800 controller CLI, enter the config mode and enable AAA with local authentication using the **aaa authorization exec default local** and **aaa authentication login default local** commands.

On the Catalyst 9800 controller CLI, run the following command in the **enable** mode:

show run | sec aaa

From the output that is displayed, copy the configuration for **aaa authorization exec default**. In the **config** mode, append the configuration for local authentication to the copied configuration and configure the appended configuration.

For instance, if the output displays **aaa authorization exec default group dnac-network-tacacs-group**, the appended configuration is **aaa authorizationexecdefault groupdnac-network-tacacs-grouplocal**. This ensures that the existing configuration is not overwritten.

- **Step 1** Log in to Cisco Spaces.
- **Step 2** In the Cisco Spaces dashboard, choose **Setup > Wireless Networks**.
- **Step 3** Expand the **Connect via Spaces Connector** area using the respective drop-down arrow to display a list of steps.
- **Step 4** To test the connectivity from the Connector to an existing Catalyst 9800 controller, click **View Controllers** in the **Step 3** Area.
	- a) Click the pencil icon to edit a Catalyst 9800 controller.
	- b) Choose an active Connector from the **Connector** drop-down list to enable the **Test Connectivity** button.
- c) Go to [Step](#page-1-0) 8 to test the connectivity to an existing AireOS controller.
- 

**Step 5** To add a new Catalyst 9800 controller, click **Add Controllers** from the **Step 3** Area.

**Figure 1: Add <sup>a</sup> New Catalyst 9800 controller**

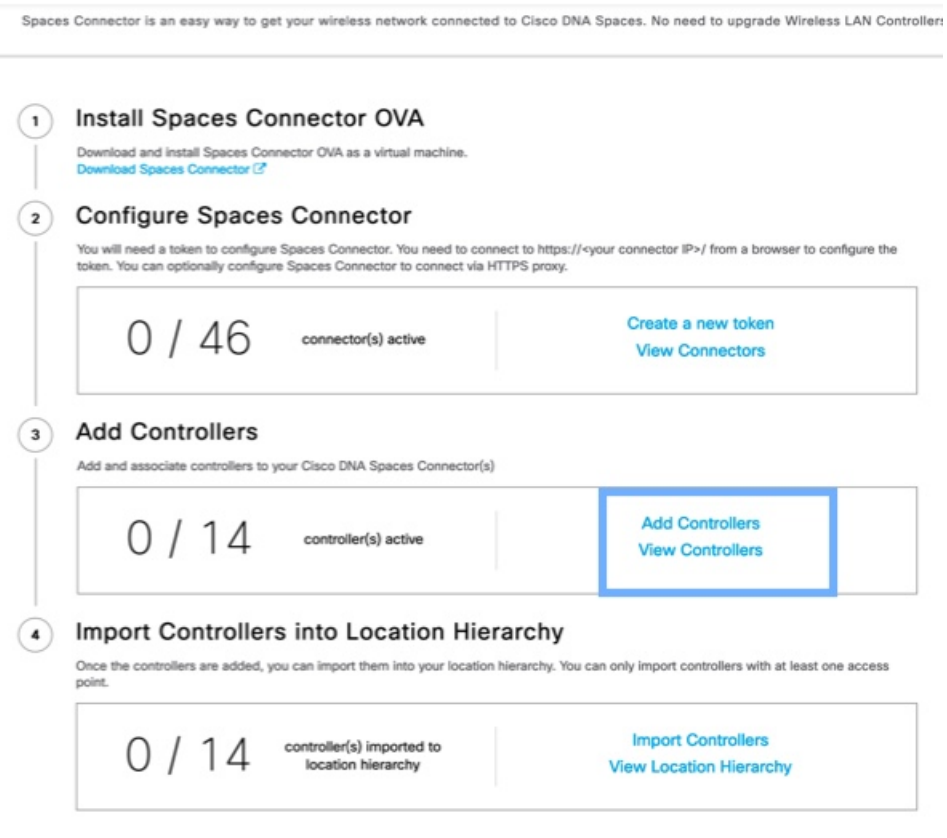

- <span id="page-1-0"></span>**Step 6** From the **Connector** drop-down list, choose a Connector.
- **Step 7** Enter the **Controller IP** address, **Controller Name**, and from the **Controller Type** drop-down list, choose **Catalyst WLC** to connect to a Cisco Catalyst 9800 Series Wireless Controllers.
- **Step 8** Do one of the following:
	- Enter **Netconfusername**, **Netconfpassword**, and **Enablepassword**. This choice allowsthe Connector to recover gracefully from NMSP drops and push a fresh configuration to the Catalyst 9800 controller whenever required. If you have not configured an **enable** password in Catalyst 9800 controller you can skip configuring the **Enable password** in this step.
	- Copy the configuration commands in the **Catalyst WLC CLI commands** section and run them manually on the Catalyst 9800 controller CLI.
- **Step 9** (Optional) Run the PING and SSH functionalities to test the reachability to the Catalyst 9800 controller and the credentials by clicking **Test Connectivity**. Note that **Test Connectivity** is available only for an active Connector.

#### **Figure 2: Add <sup>a</sup> New Catalyst 9800 controller**

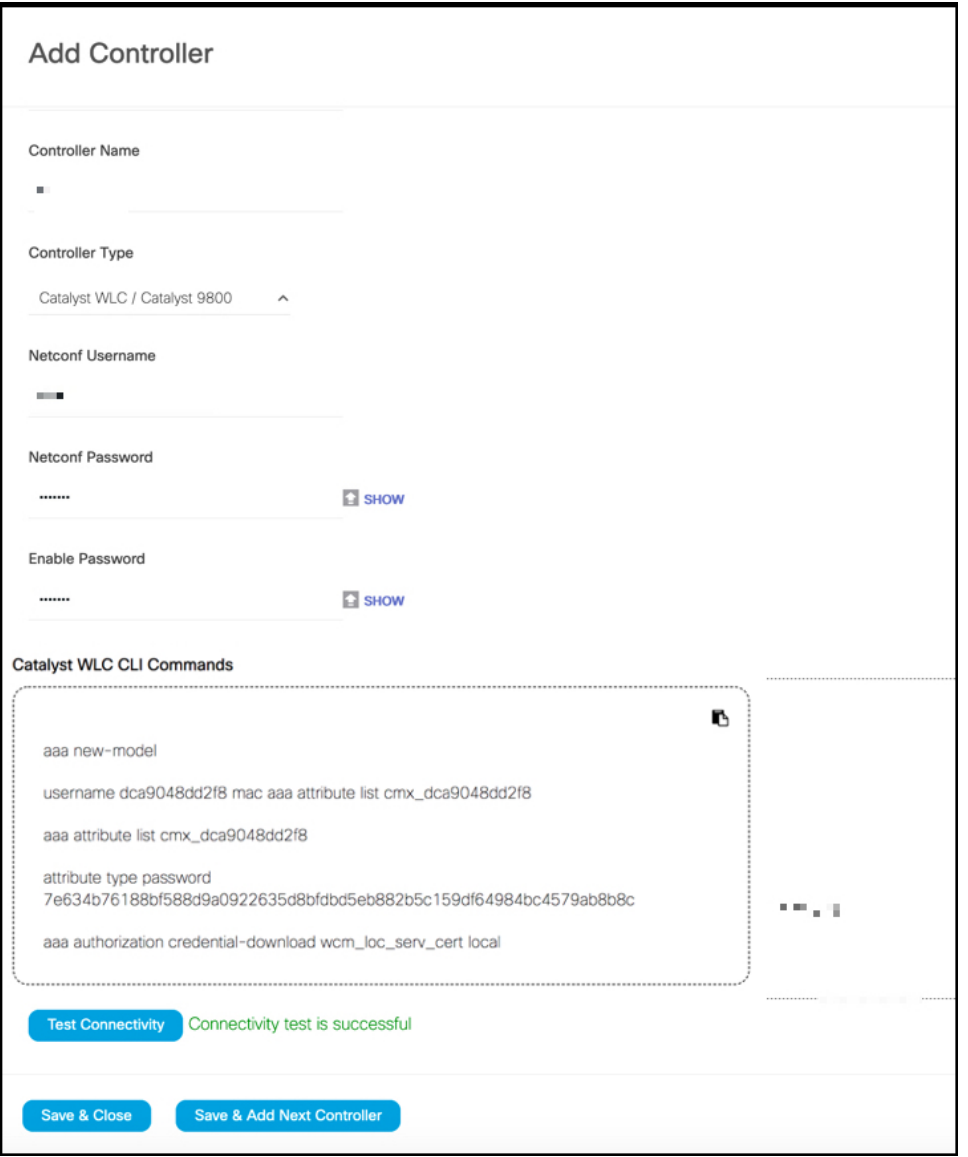

## **Table 1: Error Description**

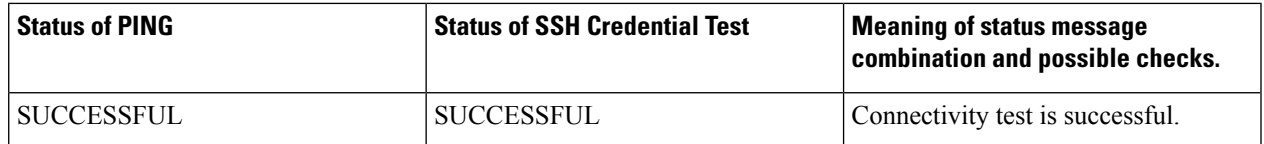

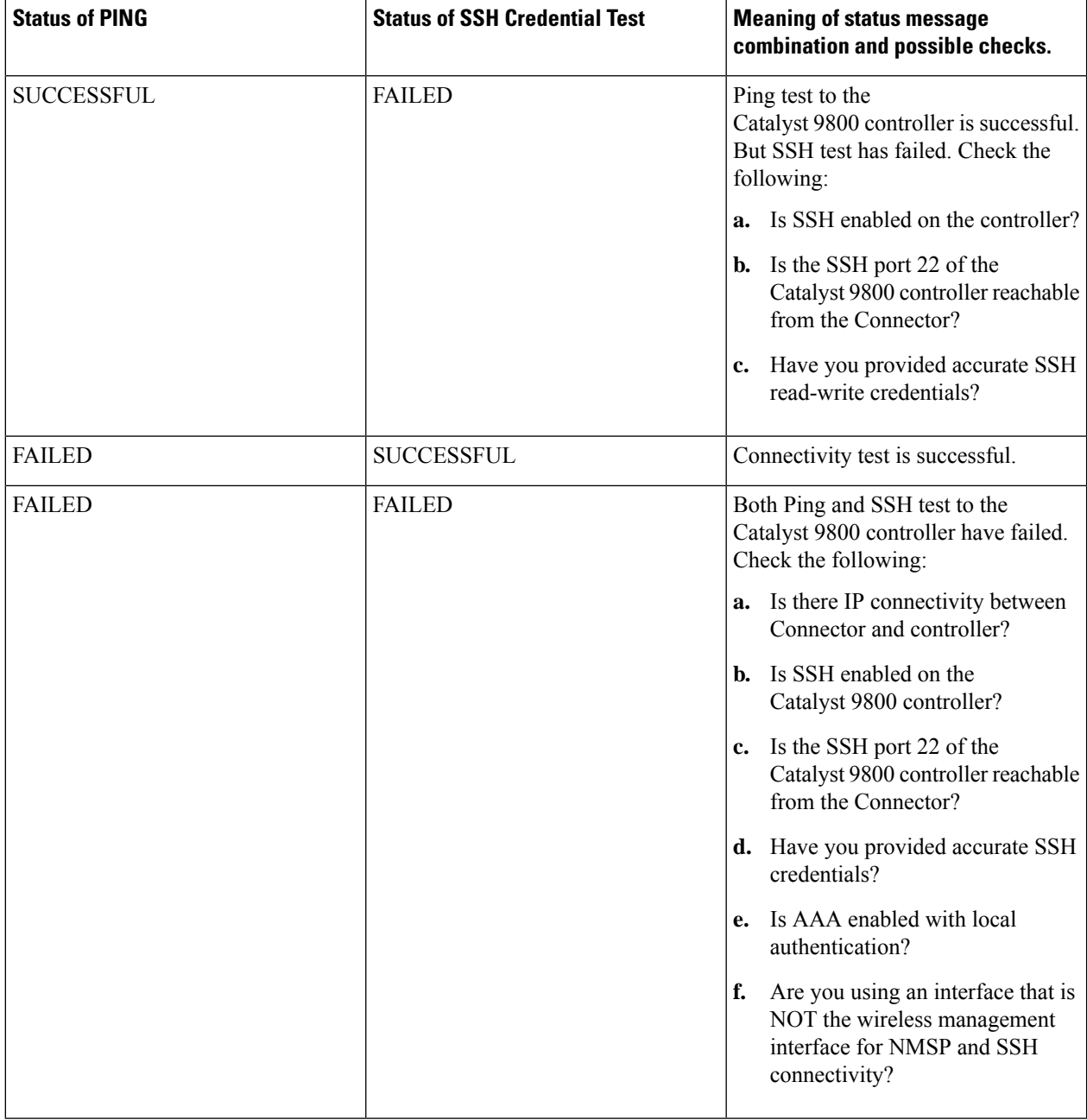

## **Step 10** Click **Save**, and then click **Close**.

You can see the new Catalyst 9800 controller in the **Controller Channel** area of the Connector GUI. The Catalyst 9800 controller that is connected successfully to the Connector appears as **Active**. It takes approximately five minutes for the wireless controller to change to the **Active** state. Refresh your window to view the status change. The added Catalyst 9800 controller is also listed in the **Controller Channel** area of the Connector.

### **Figure 3: Details of the Catalyst 9800 controller**

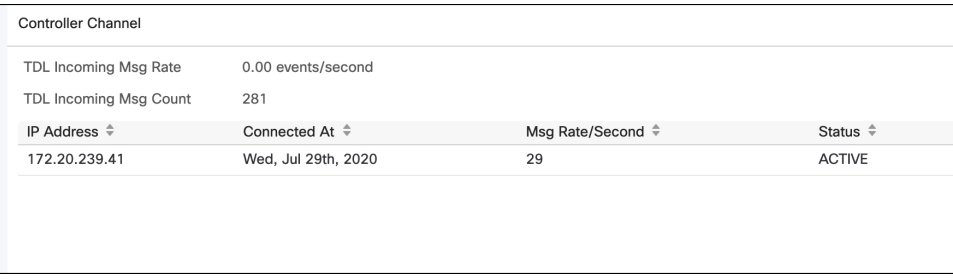

You can multiple Catalyst 9800 controllers to a Connector.

#### **What to do next**

You can import the added Catalyst 9800 controller to the Cisco Spaces location hierarchy.

L

#### **Connect Connector to Cisco Catalyst 9800 Series Wireless Controllers**